## **Change Language Settings in Microsoft Teams**

 $4.$ 

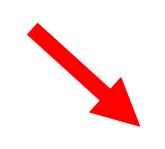

- 5. A pop up may come up asking to translate the page. DO NOT CLICK TRANSLATE. This will translate the language back to English. You will notice that the page has been translated.
	- a. Only text from Microsoft Teams will be translated. Titles of Teams and documents will not be translated.

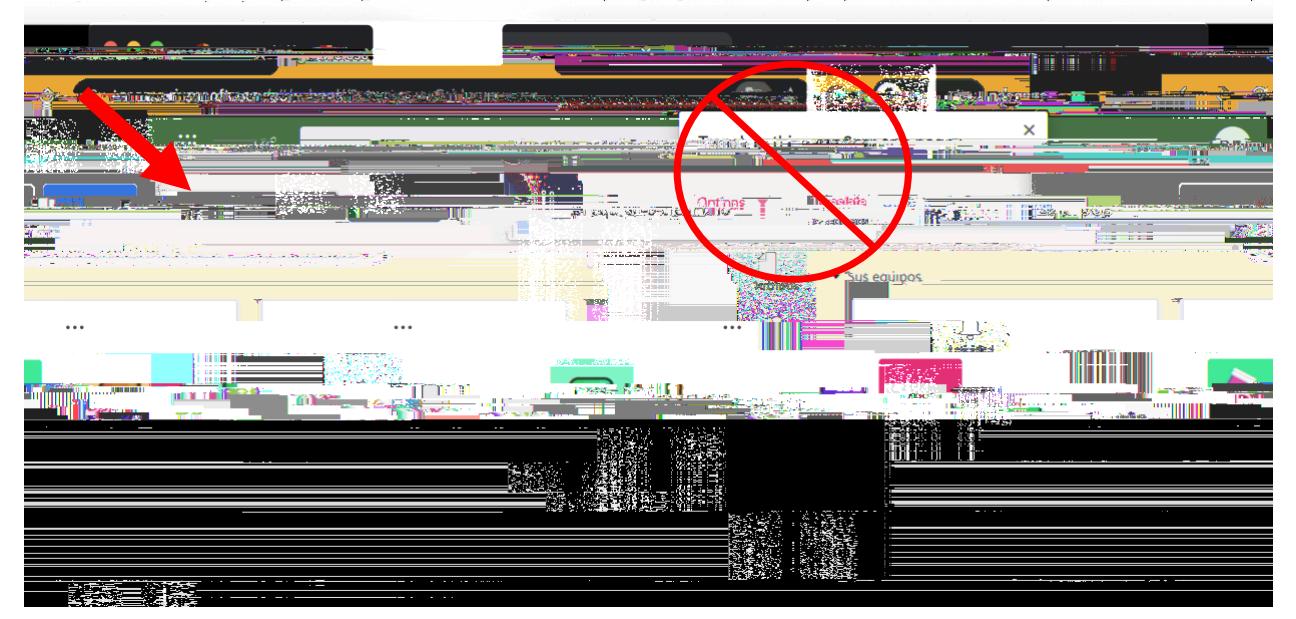